ヤマト運輸株式会社

### **「クロネコwebコレクト」クレジットカード払い 不正検知機能の新機能について**

平素は格別のご高配を賜り、厚く御礼申しあげます。

ネット総合決済サービス「クロネコwebコレクト」ではより安全に決済サービスをご利用いただく ために、クレジットカード払いにおける不正利用防止を目的とした検知機能を提供しておりますが、 この度、住所情報をアップロードすることで不正懸念の住所と照合できる機能を新たにリリースいたし ます。詳細については下記をご覧いただきますようお願い申しあげます。

記

#### **1.不正検知機能について**

EC市場の拡大と共にクレジットカード不正利用は増加の一途を辿っており、番号盗用による「なり すまし被害」が急増しております。カード会員以外のなりすましによる購入については、加盟店様への チャージバック請求が発生いたします。

クロネコ web コレクトの不正検知機能は、決済依頼時の受注情報をもとに不正懸念の取引を検知しメ ールでお知らせする機能です。

#### **2.新機能について**

これまで住所情報による検知については、商品発送時にB2クラウドを使って送り状を作成、出荷 情報を登録し売上確定をされている加盟店様のみとなり、受注情報による検知だけではなく住所でも 確認して欲しいというお声を多くいただたいておりました。今回の新機能では加盟店管理画面より住所 情報をCSV データでアップロードすることにより、不正懸念の住所と照合するものとなります。

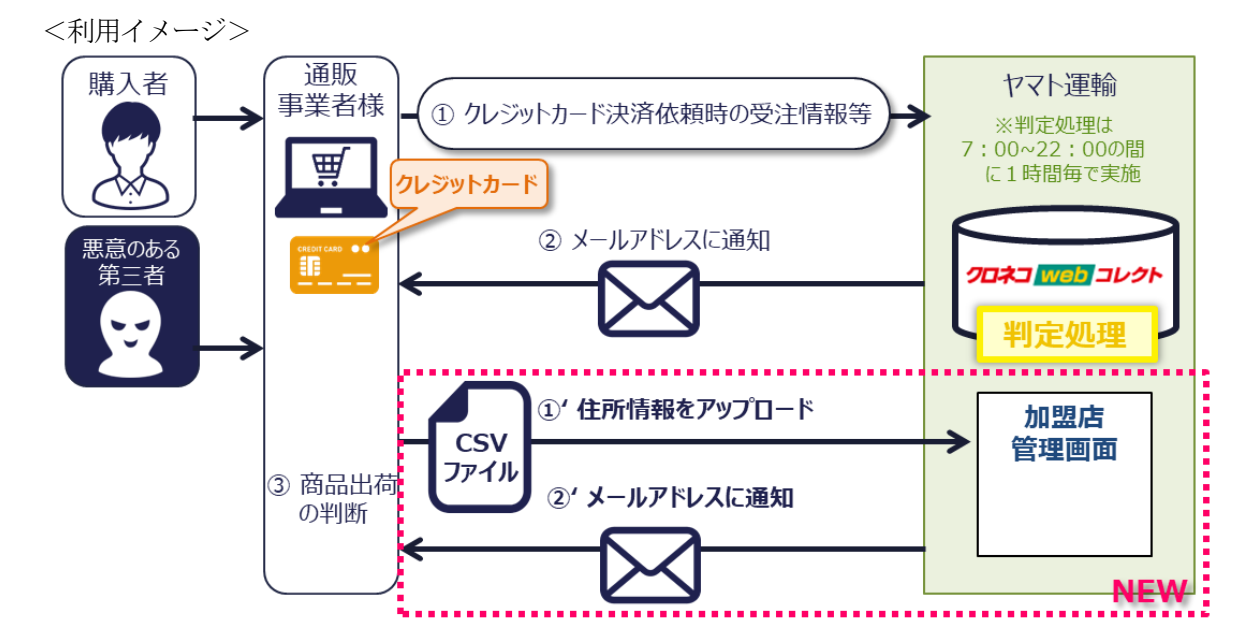

#### **3.リリース日**

2022年10月24日 (月)午前7時頃よりご提供開始

#### 4. 本件に関する問い合わせ先

ヤマト運輸 決済サービス カスタマーサービスセンター 電話:0120-69-5090(携帯からもご利用可能です)(受付時間:9:00-18:00) e-mail: [payment@kuronekoyamato.co.jp](mailto:payment@kuronekoyamato.co.jp)

以上

# 【別紙】加盟店管理画面からのアップロードによる住所照合について

不正検知機能は、「クロネコwebコレクト」クレジットカード払いが対象となります、加盟店管理画面にログインし 住所情報を CSV データでアップロードすることで過去の不正懸念住所と照合を行います。

- **(1)加盟店管理画面にログイン**
- **(2)メインメニュー「警報の確認」メニューに「不正住所照合」が追加、押下してください**

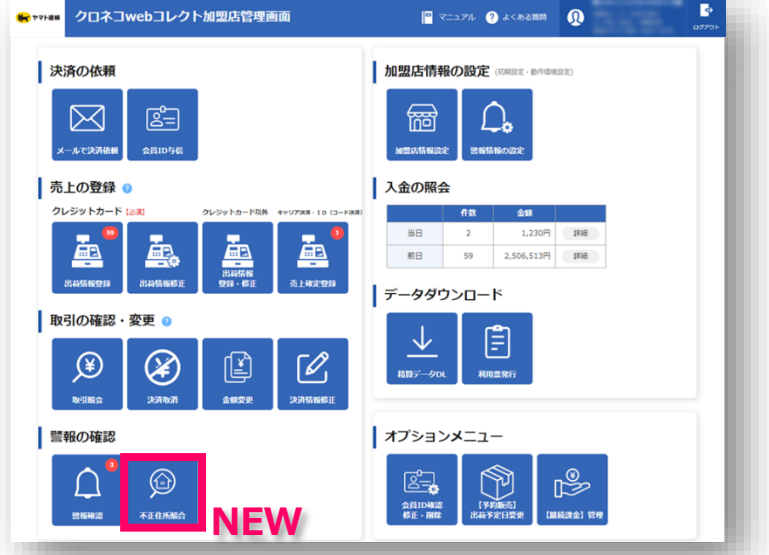

## **(3)住所照合をしたい取引について CSV ファイルを作成しアップロードしてください**

※CSV ファイルのレイアウトについては加盟店管理画面上部、マニュアルボタンより「ご利用の手引き」をご確認ください。

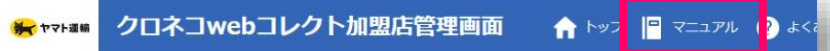

# **(4)照合結果はメールにてお知らせいたします**

件名:クレジットカード不正住所照合処理の完了のお知らせ(送信元:payment@kuronekoyamato.co.jp

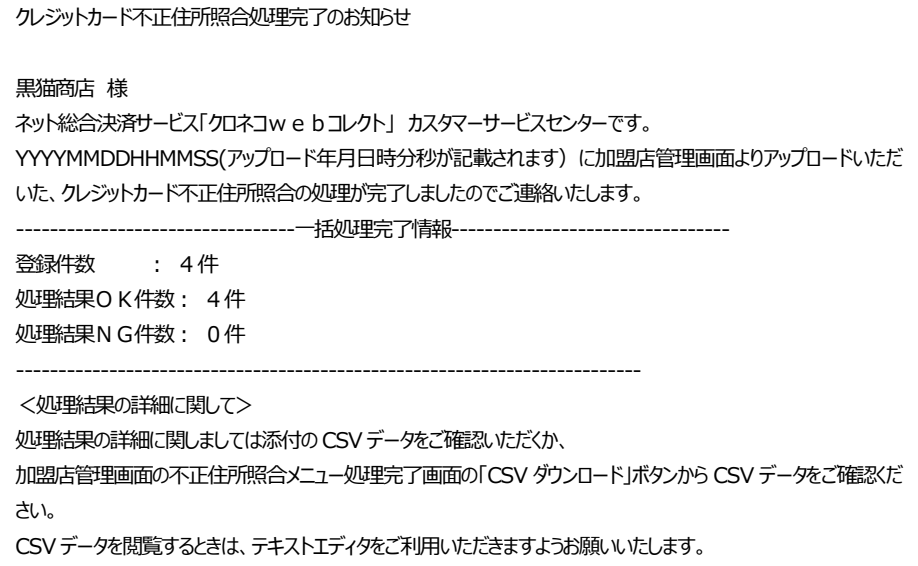

住所照合結果は添付ファイルにてご確認ください(ファイル名:syougou\_YYYYMMDDHHMMSS.csv)。なお 照合結果は傾向分析によるものであり、必ずしも不正利用を確定するものではありません。